# G6508

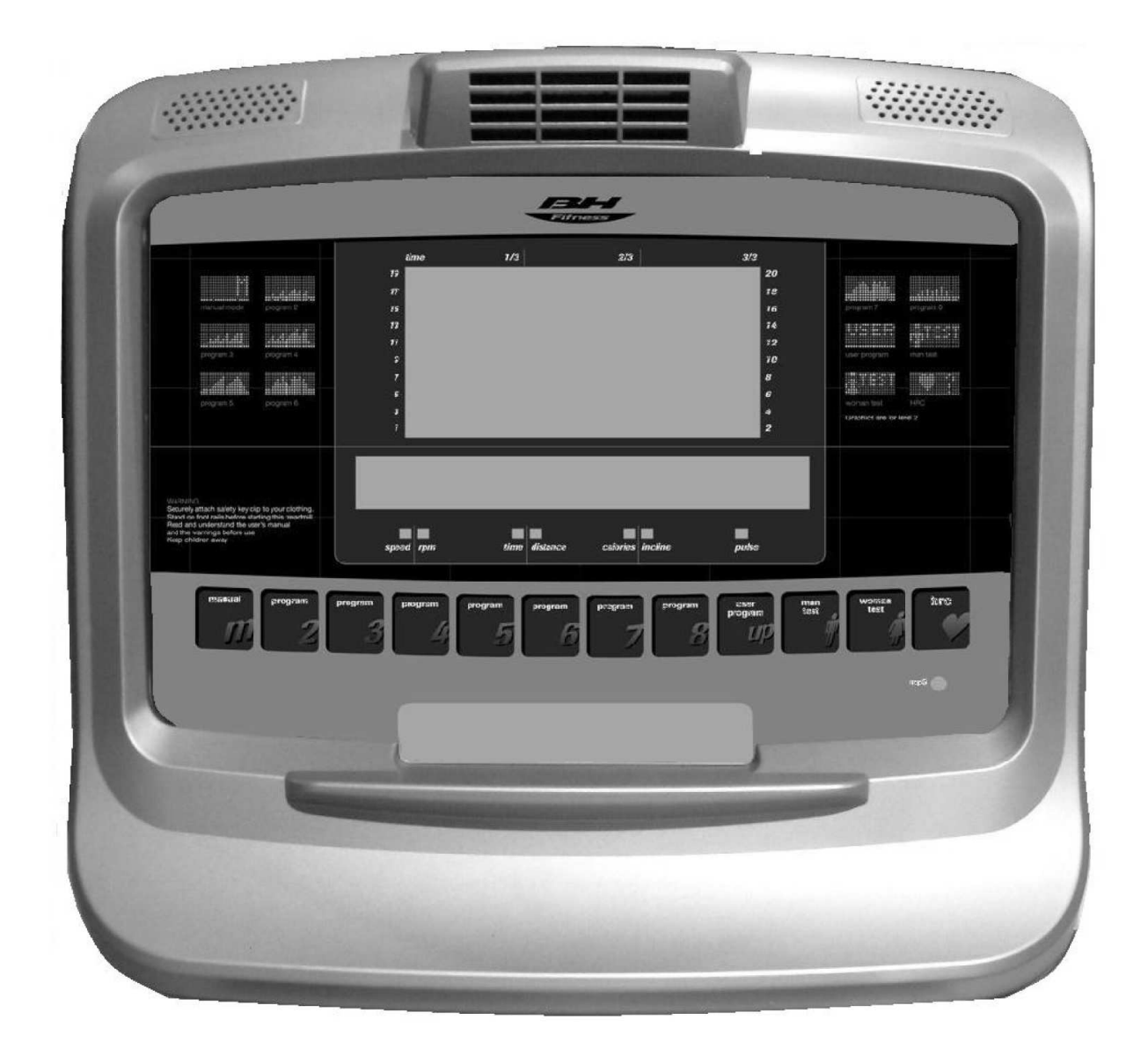

# **Magna Pro Konzol használati utasítás**

# **Általános instrukciók**

A konzol úgy lett megtervezve, hogy azt könnyen es egyszerűen lehessen használni. A kijelző alsó részén (B) megjelenő üuzenetek segítik a felhasználot az edzés során. Azt ajánljuk, hogy ezt a részt alaposan tanulmányozza át a teremedző is, hogy

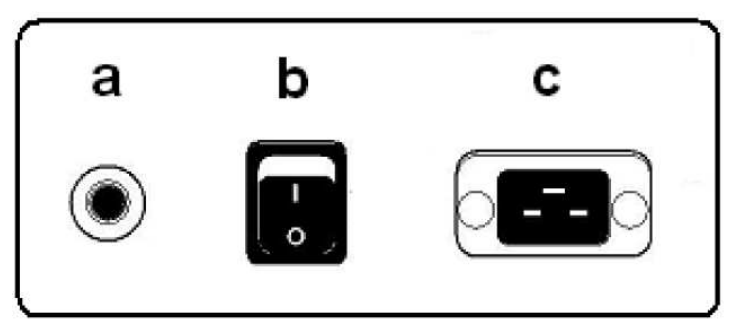

megismerkedjen a futópad lehetőségeivel – így aztán a felhasználókat kellőképpen tudja majd informálni az edzőgép jellemzőiről.

**Megjegyzés:** a futópad konzolja 4 perc múlva a készenléti módba kerül, ha nem nyom meg a felhasználó valamilyen konzolgombot. A futopad újra használatba vehető, ha megnyomja a STOP gombot.

#### **A konzol személyre szabása**

Kövesse az alábbi lépéseket, hogy a konzolt saját igényeire tudja igazítani. Amikor a futópad es a konzol is ki van kapcsolva, nyomja le a RESET gombot es kapcsolja a főkapcsolót (b) az "1" p ozícióba az 1. ábra szerint!

### **A nyelv kiválasztása**

Amikor a konzol be van kapcsolva a kijelző alfanumerikus részen (B) a "LANGUAG" felirat fog villogni (2. abra). Nyomja meg az ENTER gombot es az aktuálisan beállított nyelv villogni kezd a kijelzőn. A kívánt nyelv kiválasztásához használja az UP▲ es DOWN ▼ gombokat! Ezután nyomia meg az ENTER gombot és a "LANGUAGE"felirat villogni kezd, nyomja meg a DOWN▼ gombot és lehetőség nyílik a hang beállításra.

### **A hang beállítása**

A kijelzőn villogni kezd a "SOUNDS" üzenet, nyomja meg az ENTER gombot! Az UP▲ es DOWN▼ gombok segítségével lehet a hangot ki es bekapcsolni (ON es OFF). A választás megerősítéséhez nyomja meg az ENTER gombot! A kijelzőn újra villogni kezd a "SOUNDS" felirat, nyomja meg a DOWN ▼ gombot és lehetőség nyílik az üdvözlő szöveg beállítására.

### **Az üdvözlő szöveg beállítása**

Amikor a kijelzőn a "TEXT" felirat kezd villogni, nyomia meg az ENTER gombot! Az UP▲ es DOWN▼ gombok segítségével lehet az üdvözlő szöveget ki es bekapcsolni (ON es OFF).

Amikor az ON opciót kiválasztotta, nyomja meg az ENTER gombot! Ekkor a kijelző alfanumerikus részén (B) villogni kezd a kurzor. Az UP▲ es DOWN▼ gombok segítségével tudja megadni az üdvözlő képernyő szöveget betűről betűre. Ha ezzel készen van, nyomja meg az ENTER gombot egy kis ideig. A kijelzőn ismét villogni kezd a "TEXT" felirat. Nyomja meg a DOWN▼ gombot es ezzel a következő beállításra lephet. Ha ki szeretne lépni a személyre szabásból, nyomja meg a STOP gombot!

#### **Az edzésidő megadása**

Amikor a konzolon a "MANUAL T" üzenet, nyomja meg az ENTER gombot! A kijelzőn egy szám kezd villogni 0 es 60 között. Az UP▲ es DOWN▼ gombok segítségével tudja megadni az edzésidőt es az ENTER gombbal el lehet azt fogadni. A "MANUAL T" üzenet újra villogni kezd a kijelzőn es a DOWN▼ gombot megnyomva a következő paramétert tudja megadni.

#### **Egyenletes pulzusidő megadása**

Amikor a konzolon a "SPR TIME" üzenet megjelenik, nyomja meg az ENTER gombot! A kijelzőn egy 20 mp és 60 mp közti értek villogni kezd. Az érték megadásához használja az UP▲ es DOWN▼ gombokat, majd fogadja el a megadott érteket az ENTER gombbal! Ekkor a "SPR TIME" újra villogni kezd. A módból való kilépéshez nyomja meg a STOP gombot!

#### **Mértékegység váltás**

Hogy a mértékegységet km-ből mérföldre váltsa, le kell nyomni 10 másodpercig az ENTER gombot! A kijelzőn (B) a "KM"üzenet jelenik meg, a dőlésszög módosító gombok segítségével (incline ▲ es ▼) tudja kiválasztani a kívánt mértékegységet, majd nyomja meg az ENTER gombot!

# **A konzor részei**

#### 1. ábra

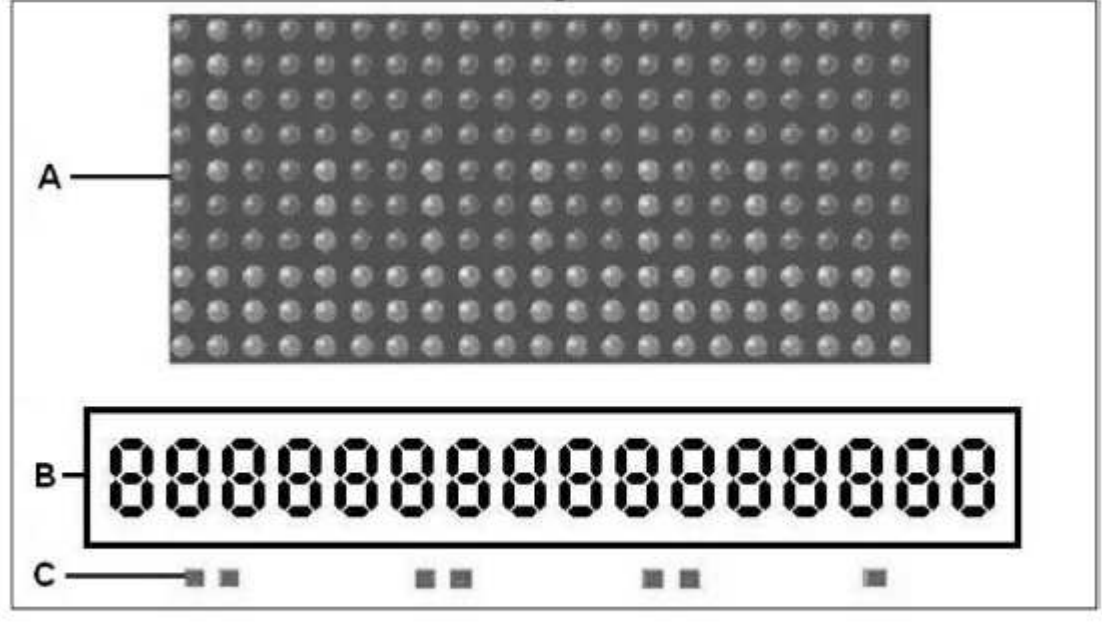

#### 2. ábra

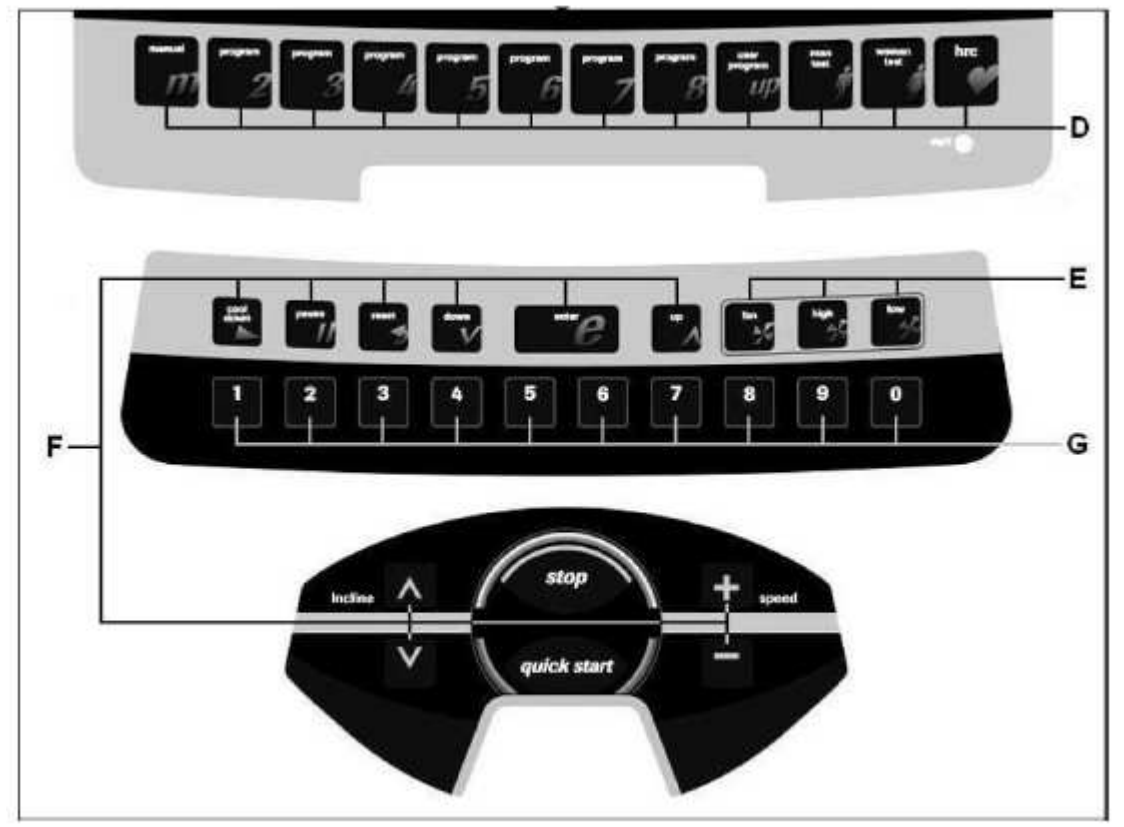

A konzol két jól elkülöníthető részből áll: A kijelző felső része (A)-(B)-(C ) (2. ábra) és az alsó rész (E)-(F)-(G) a billentyűzetnek (3. ábra).

# **Kijelző**

Ez a terület két részből áll. (A) A felső LED kijelző, mely a valós ellenállási szinteket mutatja az edzésprogramokban. (B) Az alsó alfanumerikus kijelző, mely a felhasználót segíti az edzés során. A felső kijelző (A) mutatja az előre beállított programok profiljait és a kiválasztott edzésprogram ellenállási szintjét. Az alsó alfanumerikus kijelző (B) információkkal látja el a felhasználót az edzésprogramok során, valamint jellemzi az adott edzésprogramot.

A LED kijelzők (C ) az alfanumerikus kijelző alatt találhatók és a sebesség, az idő/távolság, az elégetett kalóriák/dőlésszög valamint a mért pulzus értékeit jelenítik meg. Ezenkívül arról is tájékoztatja a felhasználót, hogy melyik edzési paraméter van éppen megjelenítve. A következő adatok jelennek meg ebben a kijelzőben:

**Sebesség:** A futószalag aktuális sebességét mutatja km/h formátumban. Idő: Általános esetben az eltelt edzésidőt jelenti, de ha a programra időkorlátot ad meg, akkor az edzésből hátralévő idő lesz kijelezve.

**Távolság:** Az edzés megkezdésétől megtett távolságot mutatja. A távolság a sebességértékből és sebesség mértékegységéből számítódik ki.

**Elégetett kalóriák**: Az elégetett kalóriák száma egy becsült érték, a kiszámítása függ a felhasználó által megadott testsúlytól, életkortól és a termelt hőenergiától.

**Dőlésszög:** Az aktuális dőlésszög értéke jelenik meg 0 és 15 között. Az edzés végén a dőlésszög a 0 értékre vált.

**Pulzus:** A felhasználó aktuálisan mért pulzusértéke jelenik meg a kijelzőn. A pulzus vagy a futópadon lévő markolati pulzusmérő, vagy a mellkasöv segítségével mérhető. Ha egyszerre használja mindkét eszközt, a mellkasöv által mért pulzus lesz a mérvadó. A pulzusmérésről több információt talál majd a későbbi fejezetben.

### **Billentyűzet (3. ábra)**

A gombok jelentésit az alábbiakban olvashatja: A konzolon egy nagyon könnyen található billentyűzet található: programgombok (D), MP3 csatlakoztatási

lehetőség (E ), ventilátor (F), számgombok (G). Programgombok (D): Manuális program, Program 2, Program 3, Program 4, Program 5, Program 6, Program 7, Program 8, Saját szerkesztésű program (user), Férfi tesztprogram, Női tesztprogram, Pulzusprogram (HRC). Audio bemenet, MP3 bemenet (D)

**Ventilátor (E ):** Off/On – ventilátor be/kikapcsolás, Low – minimális sebesség, High – maximális sebesség

**Funkciógombok (F):** COOL DOWN, PAUSE, RESET, DOWN▼, ENTER, UP▲, INCLINE fel, INCLINE le, STOP, QUICK START, SPEED+, SPEED-. Ezeket a gombokat az edzésprogram kiválasztására, adatok megadására, az ellenállási szint szabályzására és az edzés befejezésére lehet használni.

**Numerikus gombok (G) (1- 0).** Az adatok szám formájú megadására szolgál. COOL DOWN: Fokozatos sebességcsökkentő gomb. Amikor a futószalag sebessége eléri a 10 km/h értéket és megnyomja a gombot, akkor a sebesség 40 másodpercen keresztül 40%-kal csökken, majd 30 másodpercen belül az aktuális sebesség 50%-kal csökken. Ezután a futószalag megáll.

**RESET:** Ez a gomb arra való, hogy törölje azokat a bevitt adatokat, ami az aktuális program elindításához szükséges.

**SPEED-:** Sebességcsökkentő gomb. Ha egyszer megnyomjuk, a sebesség 0.1 km/h értékkel csökken. Ha a gombot folyamatosan megnyomjuk, a sebesség nagyobb mértékben csökken. Az előre beállított programokban a gomb megnyomása az előző képernyőhöz való visszatéréshez vezet.

**SPEED+:** Sebességnövelő gomb. Ha egyszer megnyomjuk, a sebesség 0.1 km/h értékkel nő. Ha a gombot folyamatosan megnyomjuk, a sebesség nagyobb mértékben nő. Az előre beállított programokban a gomb megnyomása a következő képernyőhöz való lépéshez vezet.

**ENTER:** Adatok kiválasztására és a kiválasztott értékek elfogadására szolgáló gomb. Az előre beállított programoknál a profil kiválasztására szolgál, a megadott értékeket lehet vele jóváhagyni. Alkalmas a program elindítására is. Saját szerkesztésű programokban a szegmensek ellenállási szintjének megadására alkalmas.

**PAUSE:** A gomb az aktuális edzésprogram szüneteltetésére szolgál. A program folytatásához nyomja meg ugyanezt a gombot újra! Ha az edzésprogram szünetel és megnyomja a STOP gombot, akkor az edzés végét ér majd.

**STOP:** A gomb az edzésprogram leállítására szolgál, ezzel leáll a futószalag is. A kijelzőn megjelennek az aktuális paraméterek és a konzol visszalép a start képernyőhöz.

**INCLINE▼:** Dőlésszög csökkentő gomb. Ha ezt a gombot megnyomja az aktuális dőlésszög egy szinttel csökken. A dőlésszög addig csökken amíg a gombot lenyomjuk. **INCLINE▲:** Dőlésszög növelő gomb. Ha ezt a gombot megnyomja az aktuális dőlésszög egy szinttel nő. A dőlésszög addig nő amíg a gombot lenyomjuk.

**QUICK START:** Gyors programindító gomb. Ha ezt a gombot megnyomjuk amikor a LED egység villog, a manuális program elindul 3 másodperces visszaszámlálás után.

### **A futópad bekapcsolása**

A konzol bekapcsolása: Dugja be a futópadhoz adott hálózati kábelt a fali aljzatba! Ezt csak akkor szabad megtenni, ha a futópad működtetéséhez szükséges feszültségérték egegyezik a hálózat feszültség értékével. A fali aljzatnak földeltnek kell lenni! Ezután kapcsolja a főkapcsolót (b) az "1" pozícióba (A. ábra).

Amikor a konzol bekapcsolt, egy programprofil jelenik meg és egy "M" betű, ami a manuális programra utal (2. ábra). Látható lesz még az üdvözlő képernyő szövege az alfanumerikus ablakban (B). Ha megnyomja a QUICK START gombot, akkor a manuális program elindul 3 másodperc visszaszámlálás után. A futószalag kezdősebessége 2 km/h lesz, ezen a SPEED +/- gombokkal lehet változtatni, vagy a numerikus gombokkal (G).

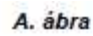

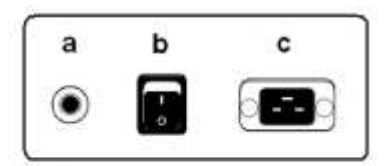

B. ábra

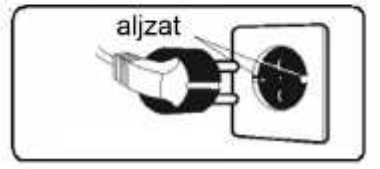

#### **Működtetési instrukciók**

#### **A ventilátor bekapcsolása**

A konzolba egy ventilátor (D) van beépítve (2. ábra). A ventilátor két sebességen működik (Low és High). Ha edzés közben be szeretné kapcsolni a ventilátort, nyomja meg az ON/OFF gombot (3. ábra)! Ha az edzésprogram szünetel, a ventilátor kikapcsol. P0 – Manuális program Amikor a konzolt bekapcsoljuk, megjelenik rajta egy programprofil és a LED kijelzőn (A) egy "M" betű látható, a beállított üdvözlő képernyő szövege az alfanumerikus ablakban (B) (2. ábra) olvasható.

Ha megnyomja a QUICK START gombot, akkor a manuális program elindul 3 másodperc visszaszámlálás után. A villogó LED ablakban (A) a futószalag aktuális sebessége látható. Ha ezen szeretne változtatni, akkor nyomja meg a SPEED +/- gombokat, vagy a numerikus gombok egyikét (G) (3. ábra)!

Az alsó alfanumerikus ablakban váltakozva jelennek meg a következő edzési paraméterek (2. ábra) 1

0 másodpercenként: sebesség (km/h vagy mérföld), idő, elégetett kalóriák száma, pulzus. A második részben pedig az idő, a távolság és a dőlésszög.

A program megszakítható a STOP gombbal, vagy a kijelző alsó részén lévő EMERGENCY gombbal. Amikor a program futása leáll, az alfanumerikus ablakban (B) a paraméterek

átlagos értékei jelennek meg (2. ábra). Edzésidő (óra:perc:másodperc), megtett távolság (km), átlagsebesség (km/h), elégetett kalóriák száma (kcal). Ezek az értékek kétszer jelennek meg minden 5. másodpercben.

A konzol visszatér a manuális módba, ha megnyomja a STOP gombot és nem nyom meg más gombot miközben az átlagos értékű paraméterek kijelzésre kerülnek.

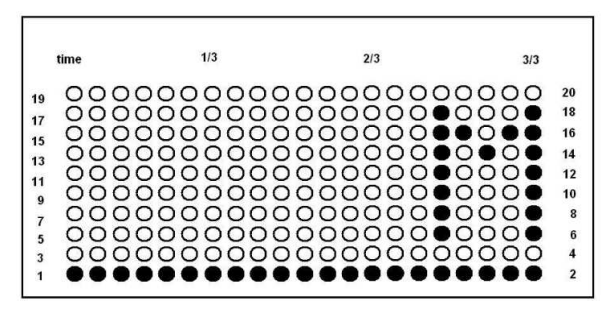

#### **Edzésprogramok**

A konzolban 1 manuális program, 8 előre beállított program, 1 saját szerkesztésű program, 1 férfi tesztprogram, 1 női tesztprogram, 1 pulzusprogram található.

### **A sebesség és a dőlésszög értékek programozása**

A konzolban lévő program lehetővé teszi a felhasználónak hogy dőlésszög és sebesség programokat válasszon ki. A dőlésszög programoknál a LED egység a dőlésszög mértékére, a sebesség programoknál a LED egységek az aktuális sebességre utalnak. Amikor a konzol be van kapcsolva, a LED kijelzőn (A) megjelenik a programprofil és egy "M" betű (2. ábra).

Amikor ezt a képernyőt látja, lehetőség van belépni a beállítás módba. Nyomja le a STOP gombot, majd az ENTER gombot 4 másodpercig. Az első dolog ami megjelenik majd a kijelzőn a gép verziószáma. Nyomja meg az ENTER gombot! A következő kijelzésnél az edzőgép referencia száma olvasható le. Nyomja meg az ENTER gombot! Ezután megjelenik a dőlésszög, vagy sebesség program.

Nyomja meg a DOWN▼ vagy UP▲ gombot, hogy válasszon egyet ezekből a programokból, majd nyomja meg az ENTER gombot! Ha dőlésszög programot választott, a megjelenő sebesség profil arányos lesz a dőlésszöggel a választott programon belül. A következő képernyőn lehetőség lesz váltani km és mérföld között az UP▲ és DOWN▼ gombok segítségével. Ezután nyomja meg az ENTER gombot!

A következő képernyőn lehetőség lesz a futószalag maximális sebességének a beállítására az UP▲ és DOWN▼ gombok segítségével. Ez 20 km/h vagy 10.6 mph. Nyomja meg az ENTER gombot! Ezután a következő képernyőn meg tudja tekinteni az összes felhasználó által megtett távolságot. Nyomja meg az ENTER gombot!

Ezen a képernyőn tekinthető meg az az idő, amennyit az edzőgép eddig működött. A főmenübe való kilépéshez nyomja meg az ENTER gombot.

### **A futópad már előre be van állítva és az kész a használatra!**

#### **P2-P8 - Előre beállított programok Az előre beállított programok profiljait a kézikönyv végén találja meg.**

Amikor a konzol be van kapcsolva, a felső LED kijelzőn (A) megjelenik a manuális program profilja és egy "M" betű. A SPEED+ és SPEED- gombokkal lehet a más programok profiljait megtekinteni.

Ha kiválasztott egy programot, nyomja meg az ENTER gombot! Amikor kiválasztott egy előre beállított programot, a felső LED kijelzőn (A) a konzol rákérdez a felhasználó életkorára 10 és 99 év között. Az életkor megadása a numerikus gombok (G) megadásával lehetséges, ezután nyomja meg az ENTER gombot! (3. ábra) Ezután hasonlóképpen a számgombokkal meg kell adni a felhasználói testsúlyt 30 kg és 199 kg között. Nyomja meg az ENTER gombot! (3. ábra)

Ezután kell megadni az edzésidőt 10 perc és 60 perc között a numerikus gombok (G) segítségével. (3. ábra) nyomja meg az ENTER gombot! Az alfanumerikus ablakban (B) visszaszámlálás történik és aztán a kiválasztott program elindul, a futószalag kezdősebessége 2 km/h lesz. Minden előre beállított programra különböző nehézségi szintek állíthatók be a SPEED+ és SPEED- gombok segítségével az edzés alatt.

Ha véget ért az edzésprogram, a konzol kiszámítja az átlagos edzési paramétereket és megjeleníti azokat az alfanumerikus kijelzőn (B) (2. ábra).

A program megszakítható a STOP gombbal. Amikor a program futása leáll, az alfanumerikus ablakban (B) a paraméterek átlagos értékei jelennek meg (2. ábra). Edzésidő, megtett távolság, átlagsebesség, elégetett kalóriák száma. Ezek az értékek kétszer jelennek meg minden 5. másodpercben.

A konzol visszatér a manuális módba, ha megnyomja a STOP gombot és nem nyom meg más gombot miközben az átlagos értékű paraméterek kijelzésre kerülnek.

# **P9 – Saját szerkesztésű program**

Amikor a konzol be van kapcsolva, a felső LED kijelzőn (A) megjelenik a manuális program profilja és egy "M" betű. A SPEED+ és SPEED- gombokkal lehet a más programok profiljait megtekinteni. Ha kiválasztotta a 9-es programot (USER), nyomja meg az ENTER gombot!

A felső LED kijelzőn (A) meg kell adni a numerikus gombok (G) segítségével a felhasználó életkorát 10 év és 99 év között. Ha a beírt érték nem fogadható el, akkor az elfogadotthoz legközelebbi életkor lesz alkalmazva.Nyomja meg az ENTER gombot! Ezután meg kell adni a felhasználói testsúlyt 30 kg és 199 kg között a numerikus gombokkal (G), majd nyomja meg az ENTER gombot!

Ezután meg kell adni az edzésidőt 10 perc és 60 perc tartományban a számgombok (G) segítségével. Nyomja meg az ENTER gombot! Nyomja meg a RESET gombot és ezzel el lehet kezdeni a szegmensek beprogramozását a felső LED kijelzőn (A). A program 21 szegmensből áll. Az első szegmens programozásához nyomja meg a RESET gombot és az UP▲/DOWN▼ gombok segítségével értéket tud adni a szegmensnek, nyomja meg az ENTER gombot és ezután programozhatja be a következő szegmenst. Ha a rögzítés közben hibázik, nyomja meg a RESET gombot és javítsa ki a hibát. Ha végzett a szegmensek beprogramozásával, nyomja meg az ENTER gombot! Az alfanumerikus kijelzőn (B) a "START EXERCISE" üzenet jelenik meg és visszaszámlálás után a program elindul.

Ha véget ért az edzésprogram, a konzol kiszámítja az átlagos edzési paramétereket és megjeleníti azokat az alfanumerikus kijelzőn (B) (2. ábra). A program megszakítható a STOP gombbal. Amikor a program futása leáll, az alfanumerikus ablakban (B) a paraméterek átlagos értékei jelennek meg (2. ábra). Edzésidő, megtett távolság, átlagsebesség, elégetett kalóriák száma. Ezek az értékek kétszer jelennek meg minden 5. másodpercben. A konzol visszatér a manuális módba, ha megnyomja a STOP gombot és nem nyom meg más gombot miközben az átlagos értékű paraméterek kijelzésre kerülnek.

# **P10-P11 – Férfi-Női tesztprogramok**

A teszt célja, hogy felmérje a felhasználó fizikai teljesítőképességét. A különbség a férfi és a női tesztprogramok között a megadott Watt érték. Ez férfiaknál 150 Watt, nőknél 100 Watt.

Amikor a konzol be van kapcsolva, a felső LED kijelzőn (A) megjelenik a manuális program profilja és egy "M" betű. A SPEED+ és SPEED- gombokkal lehet a más programok profiljait megtekinteni. Ha kiválasztotta a 10-es vagy 11-es programot, nyomja meg az ENTER gombot!

Az alsó alfanumerikus kijelzőn (B) meg kell adni a numerikus gombok (G) segítségével a felhasználó életkorát 10 év és 99 év között. Nyomja meg az ENTER gombot! A kijelzőn megjelenik a "START EXERCISE" üzenet és 3 másodperces visszaszámlálás után a program elindul.

A felső LED kijelzőn (A) egy villogó szív alakú jel jelenik meg. Helyezze tenyereit a markolati pulzusmérő érzékelőire, vagy helyezze mellkasára a mellkasövet és kezdje el a tesztet!

A 12 perces teszt végén a konzol egy 1 (pocsék) és 5 (kiváló) közti skálán osztályozza a felhasználót. Előfordulhat 0 értékelés is, ez azt jelenti hogy vagy a teszt volt hibás, vagy pedig a pulzusméréssel akadtak gondok.

A pulzusérték amit egy felhasználónak nem szabad túllépni az a korából kiszámított maximális pulzusérték (220-életkor), ez az életkor előrehaladtával csökken. Azt tanácsoljuk hogy edzés közben a mért pulzus a maximális pulzusérték 65%-85% közti tartományába essen! Ne haladja meg a pulzusa a maximális pulzusérték 85%-át sem! Ha a mért pulzus meghaladja a maximális pulzusérték 85%-át, a kijelzőn egy villogó szív alakú jel jelenik meg és a konzol 2 másodperces hangjelzést ad ki addig, amíg a mért pulzus a maximális pulzusérték 85%-a alá nem kerül.

#### **P12 – Pulzusprogram**

A lehetséges sérülések elkerülése érdekében tanácsos a program kiválasztása előtt egy rövid bemelegítést elvégezni!

A programban meg kell adni egy konkrét pulzusértéket (a maximális pulzusérték 65%-85% között) és a konzol automatikusan beállítja azokat a terhelési szinteket, amelyekkel a megadott pulzusértéken lehet tréningezni. A pulzusprogram kiválasztásával kötelező a mellkasöv használata, a maximális pulzusérték 85%-át nem szabad túllépni!

Amikor a konzol be van kapcsolva, a felső LED kijelzőn (A) megjelenik a manuális program profilja és egy "M" betű. A SPEED+ és SPEED- gombokkal lehet a más programok profiljait megtekinteni. Ha kiválasztotta a HRC programot, nyomja meg az ENTER gombot! Az alsó alfanumerikus kijelzőn (B) a konzol kéri majd azt a pulzusértéket, amelyen a felhasználó edzeni szeretne, ezt a számértéket a numerikus gombokkal (G) lehet megadni. A pulzushatár 25 és 250 bpm (percenkénti szívverés) között van. Nyomja meg az ENTER gombot!

A konzolon visszaszámlálás történik és a program elindul. A program első 3 percére előre beállított terhelési szintek vannak alkalmazva, így a balesetek veszélye jelentősen lecsökken. Az első percben a futószalag sebessége 4 km/h, a következő 2 percben a sebesség 0.5 km/h értékkel nő az előzőhöz képest. A negyedik perctől a terhelési szintek automatikusan lesznek beállítva, így a beírt pulzusértéken lehet majd edzeni. Megjegyzés: ha a konzol nem kap pulzusjelet a 3. perc után, a program automatikusan leáll.

### **A szimbólumok jelentései**

Számos jel vagy üzenet jelenhet meg a kijelzőn. Ezek a következőek:

**Szív alakú jel és egy kérdőjel:** a mellkasöv nem lett használva, vagy rosszul lett felhelyezve.

**Villogó szív alakú jel**: a tesztprogramokban jelenik meg. A pulzusérték amit egy felhasználónak nem szabad túllépni az a korából kiszámított maximális pulzusérték (220 életkor), ez az életkor előrehaladtával csökken. Azt tanácsoljuk hogy edzés közben a mért pulzus a maximális pulzusérték 65%-85% közti tartományába essen! Ne haladja meg a pulzusa a maximális pulzusérték 85%-át sem! Ha a mért pulzus meghaladja a maximális pulzusérték 85%-át, a kijelzőn egy villogó szív alakú jel jelenik meg és a konzol 2 másodperces hangjelzést ad ki addig, amíg a mért pulzus a maximális pulzusérték 85%-a alá nem kerül.

**0:** A férfi és a női tesztprogramok eredménye lehet, arra utal, hogy a felhasználó nem használta a mellkasövet.

**Kulcs jel:** Mechanikai hiba. Kapcsolja ki a futópadot, várjon 2 percet és kapcsolja be azt újra! Az edzőgépben van egy automatikus hibajavítási mód, ha ez nem oldja meg a problémát, forduljon szakképzett szerelőhöz!

#### Hibakezelés

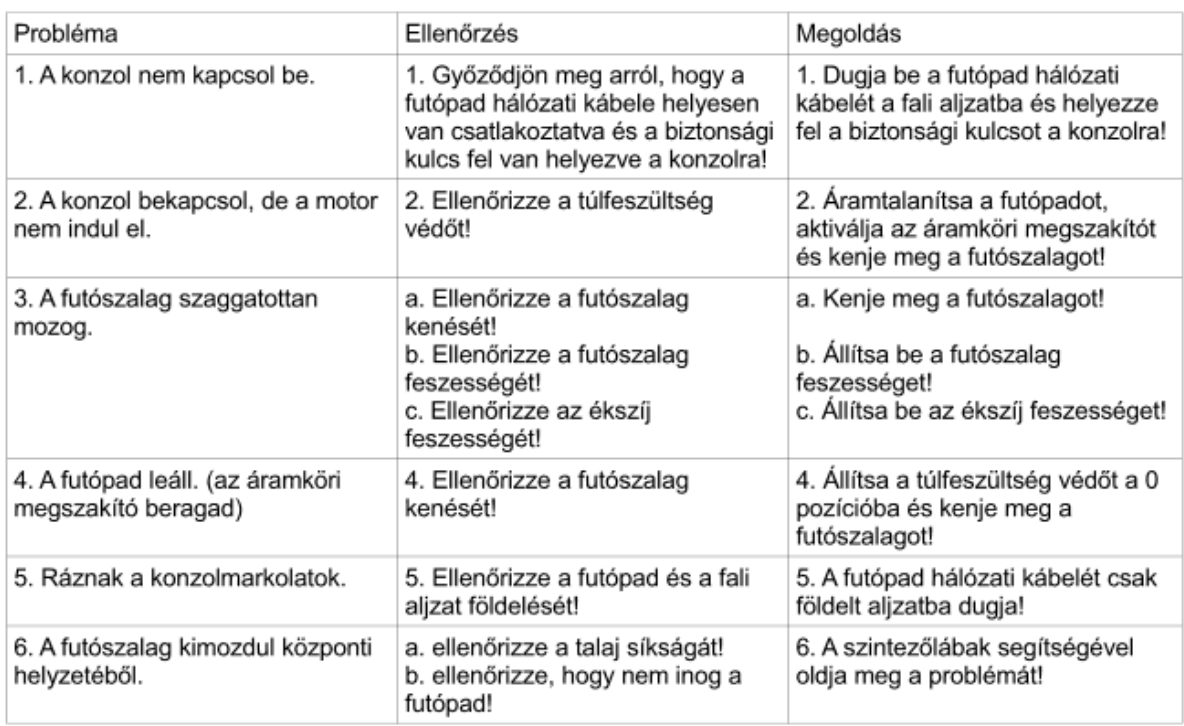

#### Hibakódok

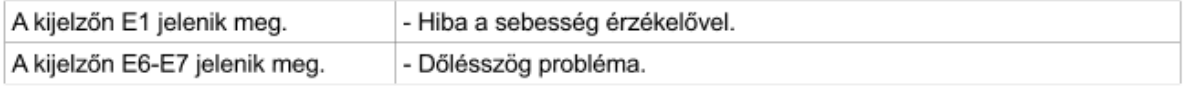

Ha bármilyen problémája van, forduljon hozzánk bizalommal!

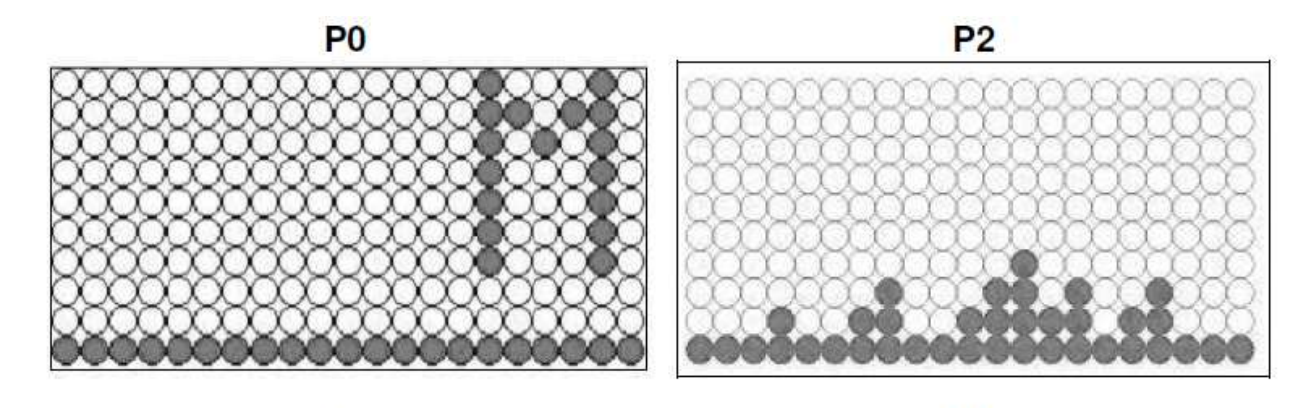

P<sub>3</sub>

 $P<sub>4</sub>$ 

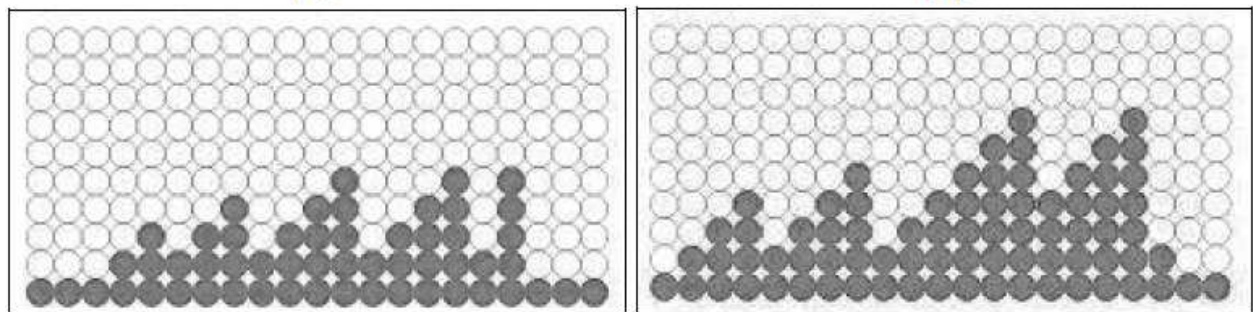

P<sub>5</sub>

P<sub>6</sub>

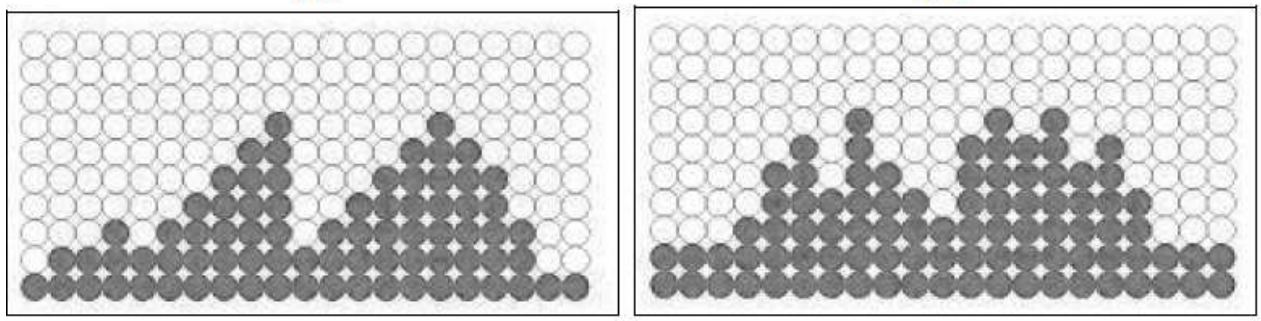

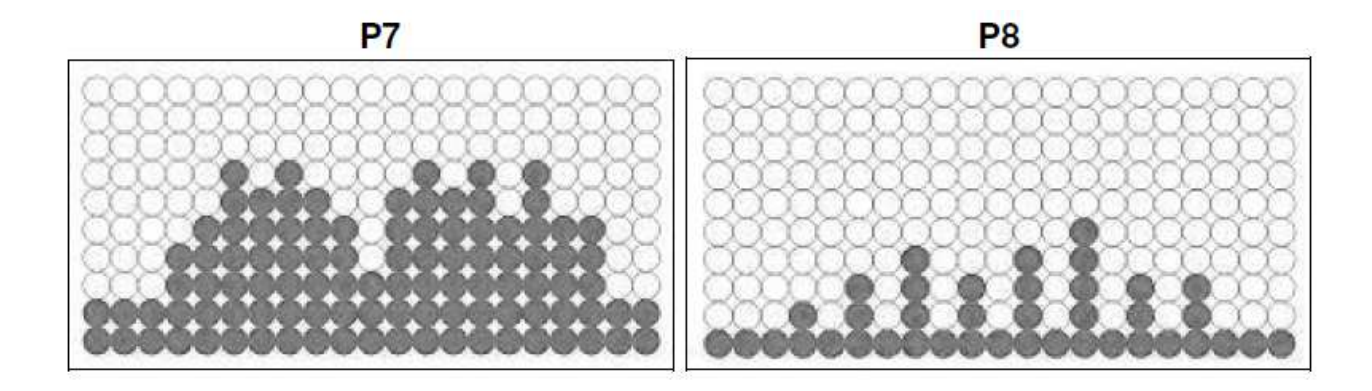

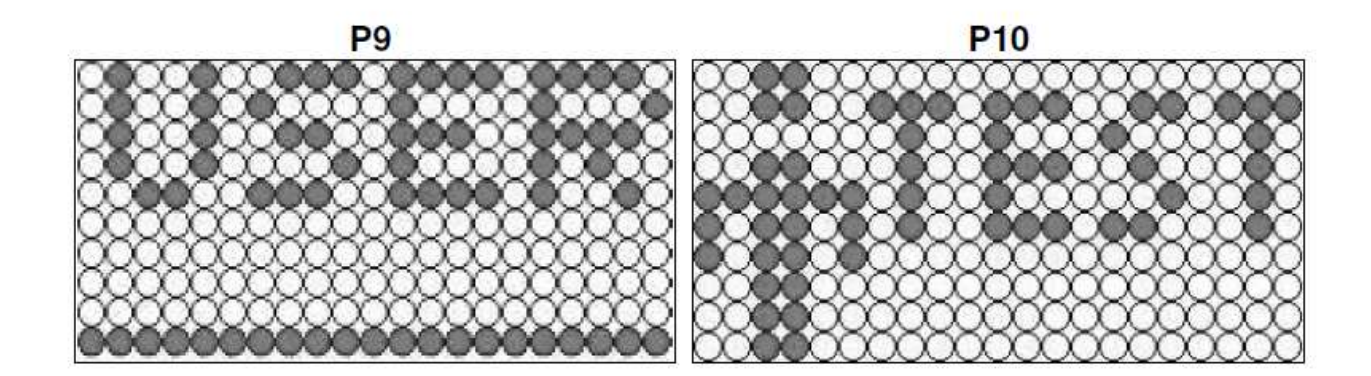

**P11** 

**P12** 

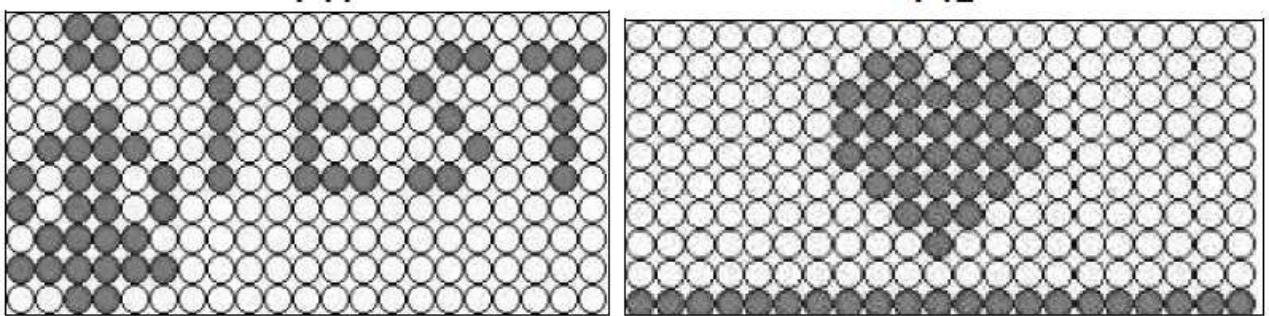